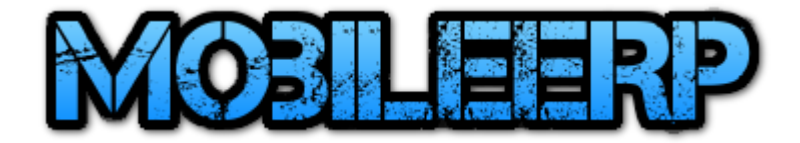

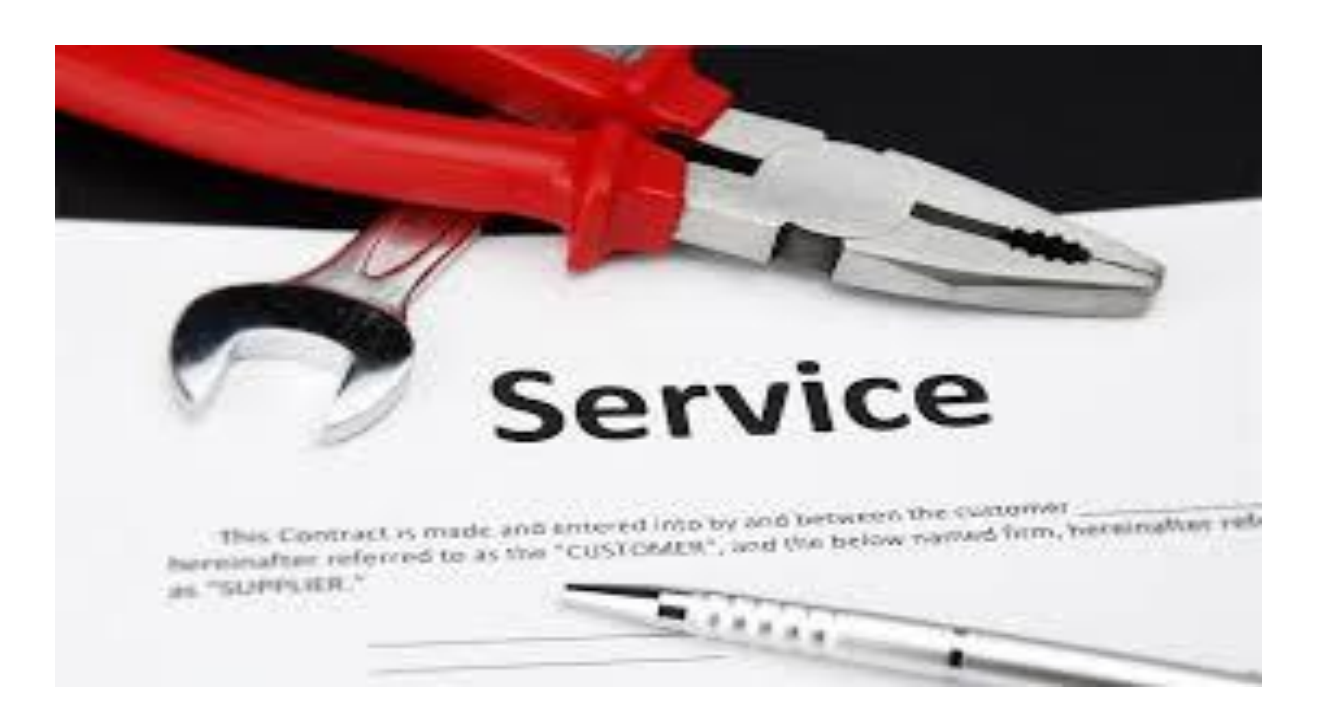

# Ticket based Service System

MobileERP 14 OCT 2019

## Service Ticket Flow

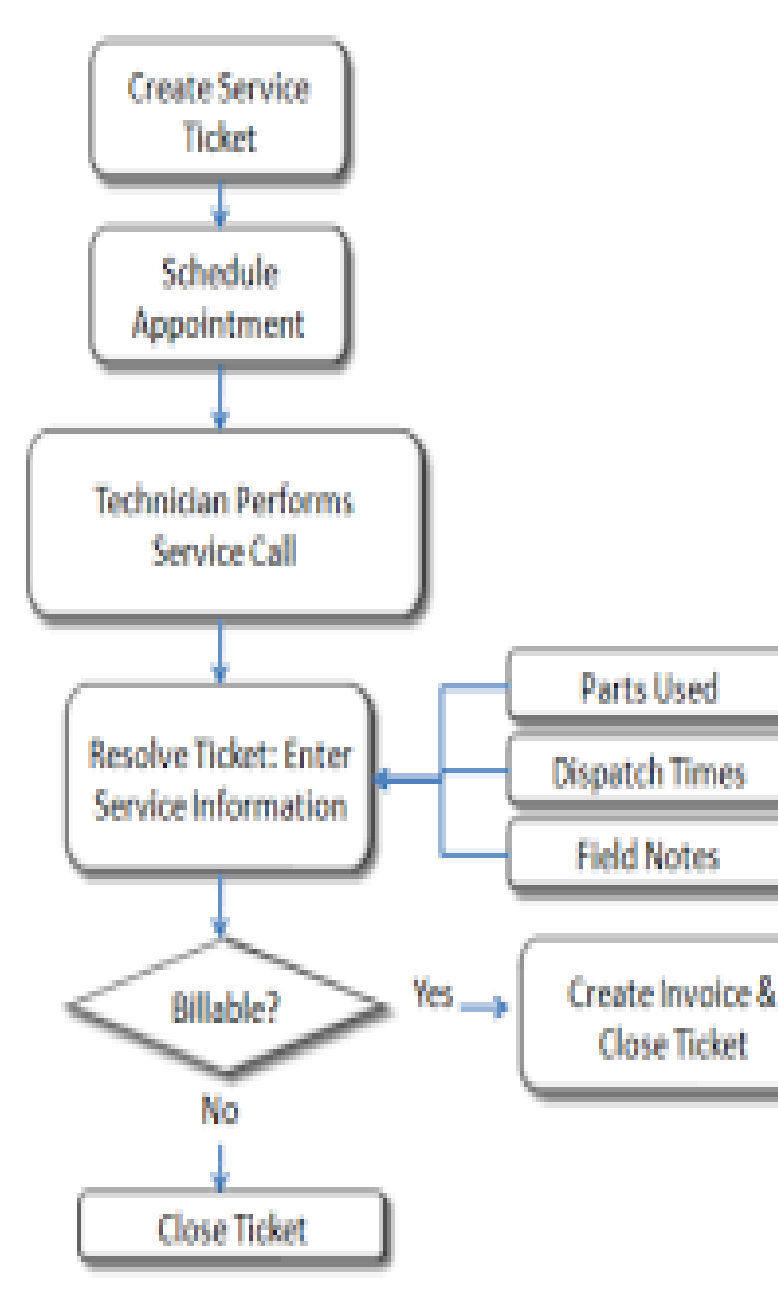

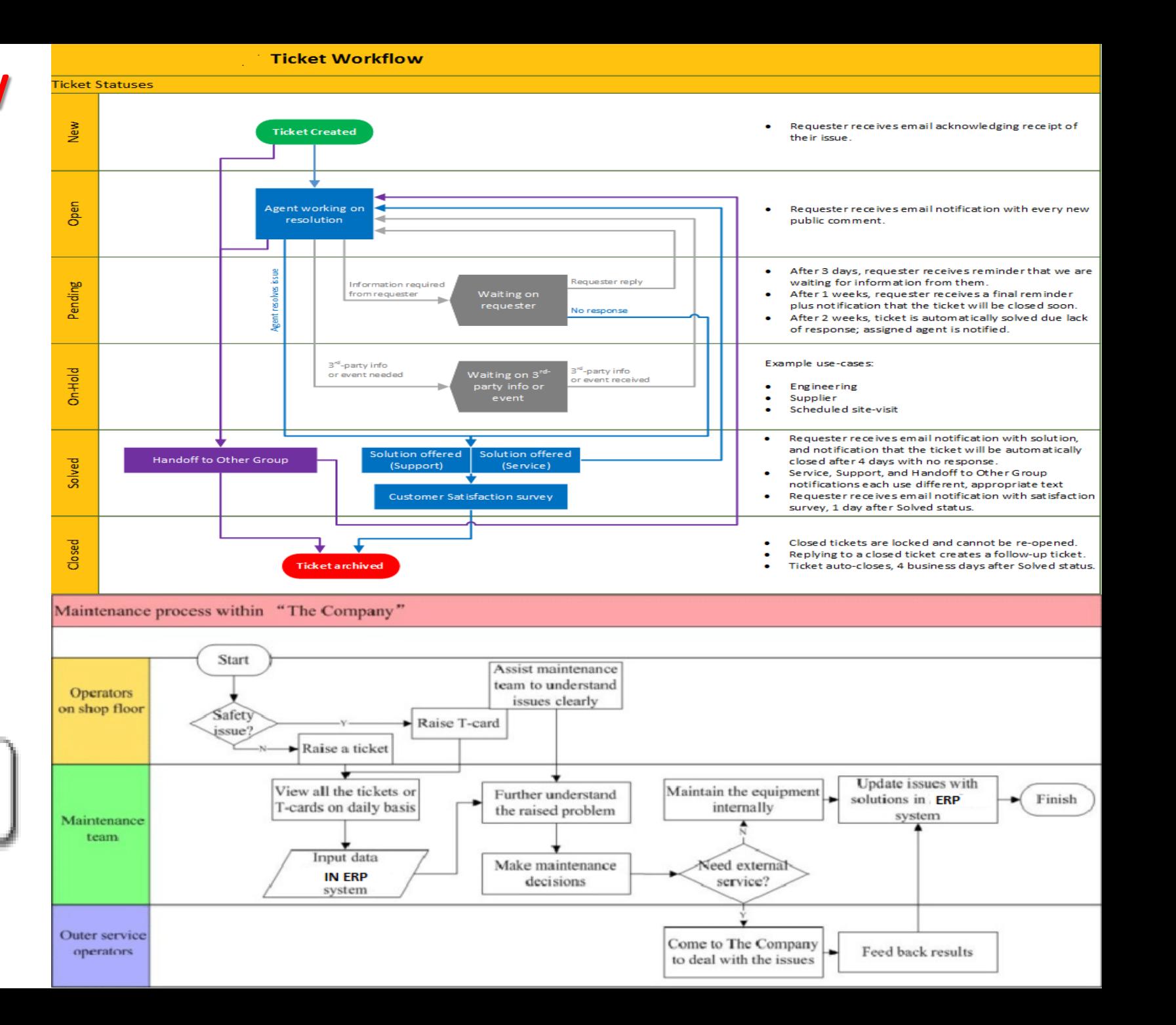

## Generate Service Tickets via various Methods

#### TICKET SAMPLE FOR JAYAIR, SAIAIR, SKS ETC.

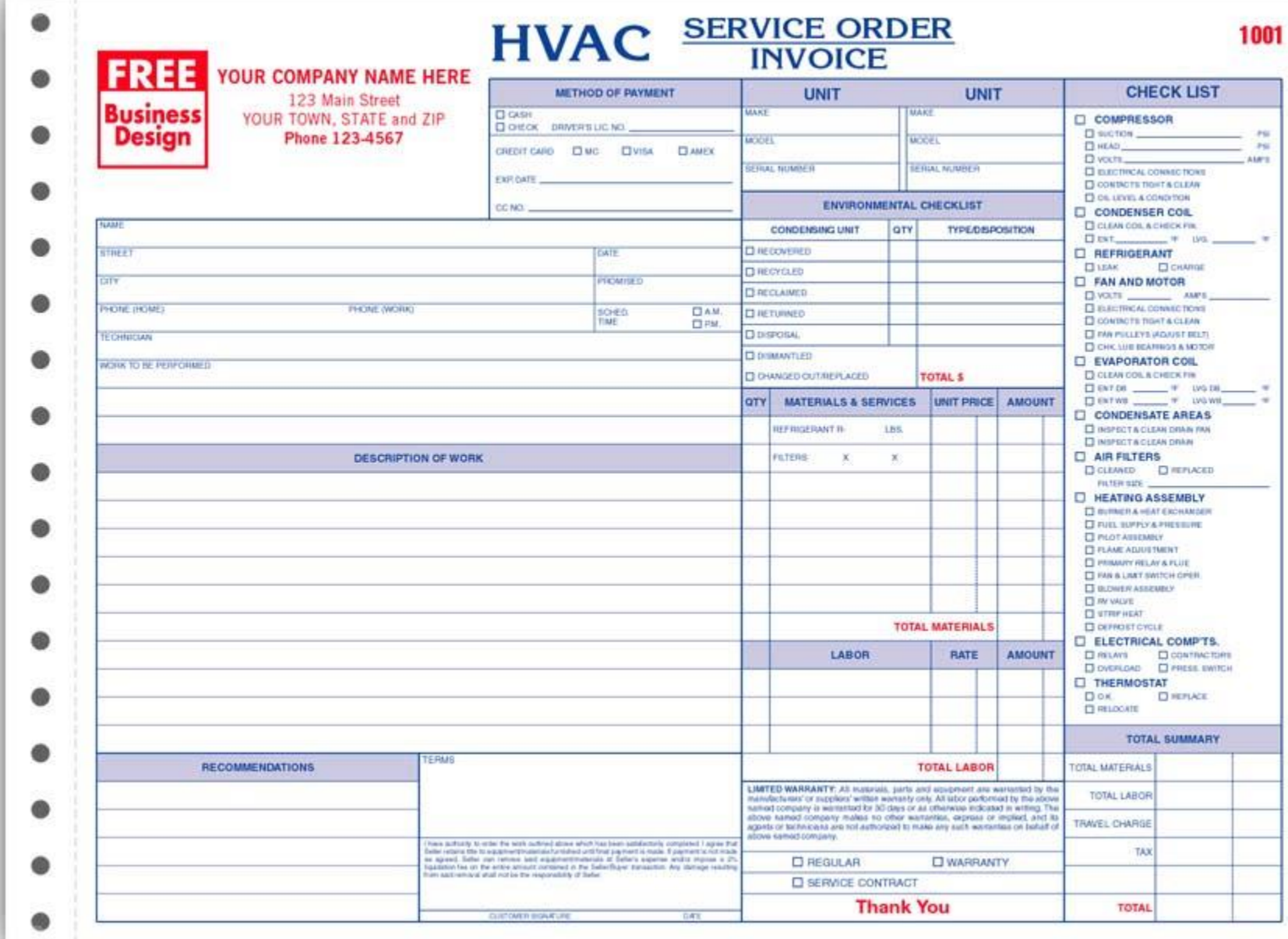

#### How Tickets can be generated?.

**1. Customer Scanning QRCode of product**

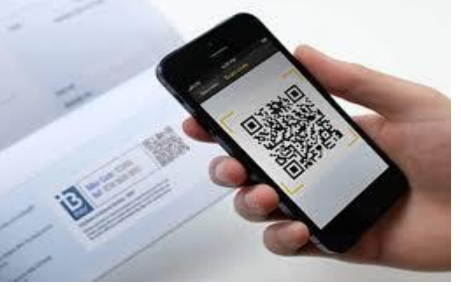

**2. Customer entering it from website**

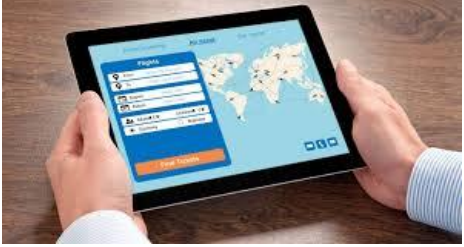

**3. Manual entry by HelpDesk at company when phone, email or whatsapp received.**

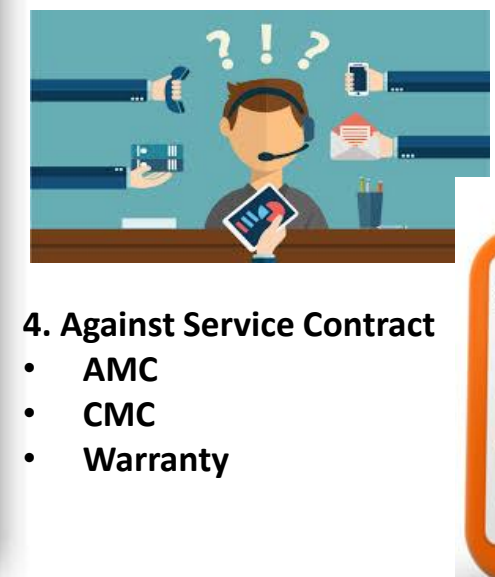

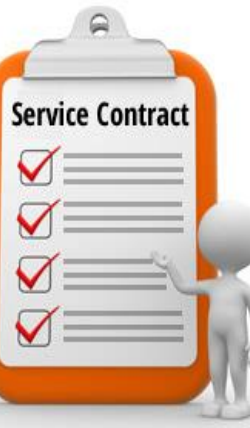

## Customized Service Ticket Samples

ner end

### Software Support Ticket

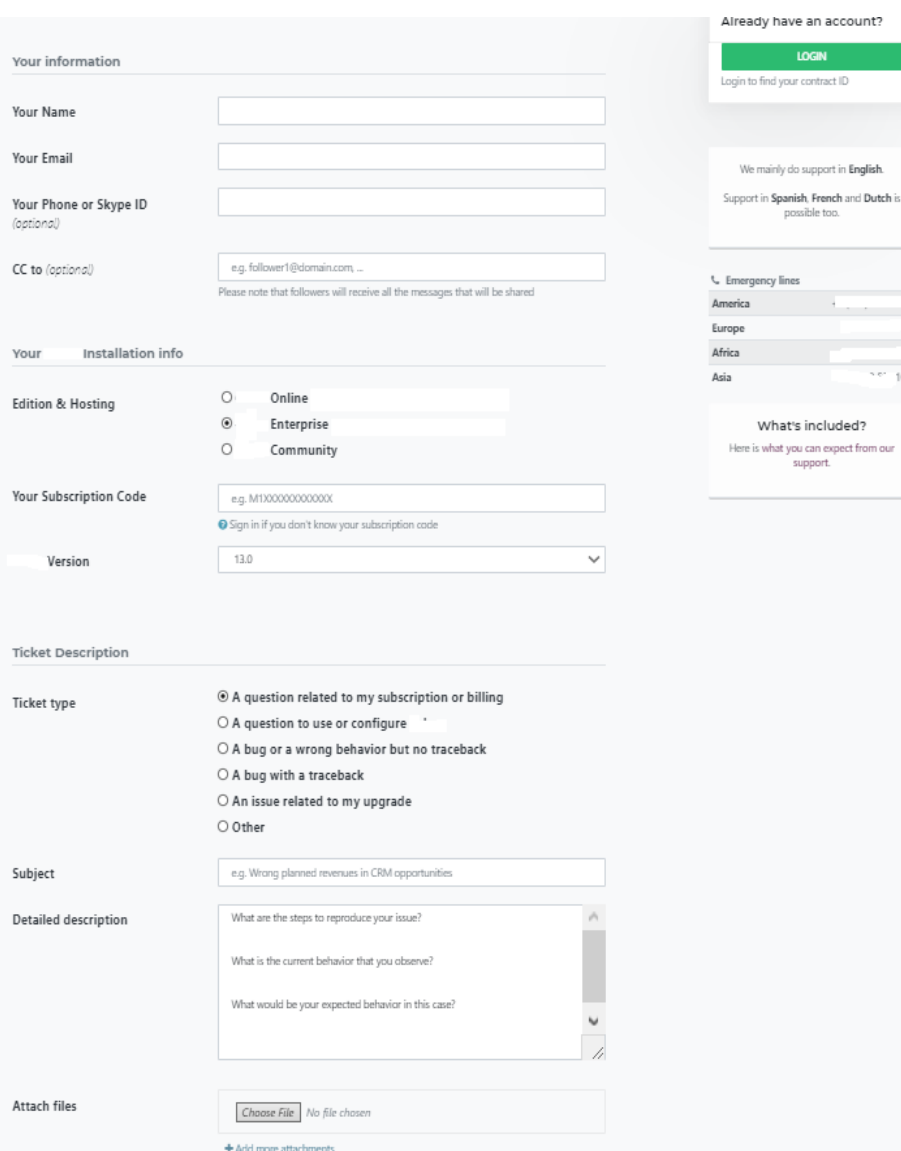

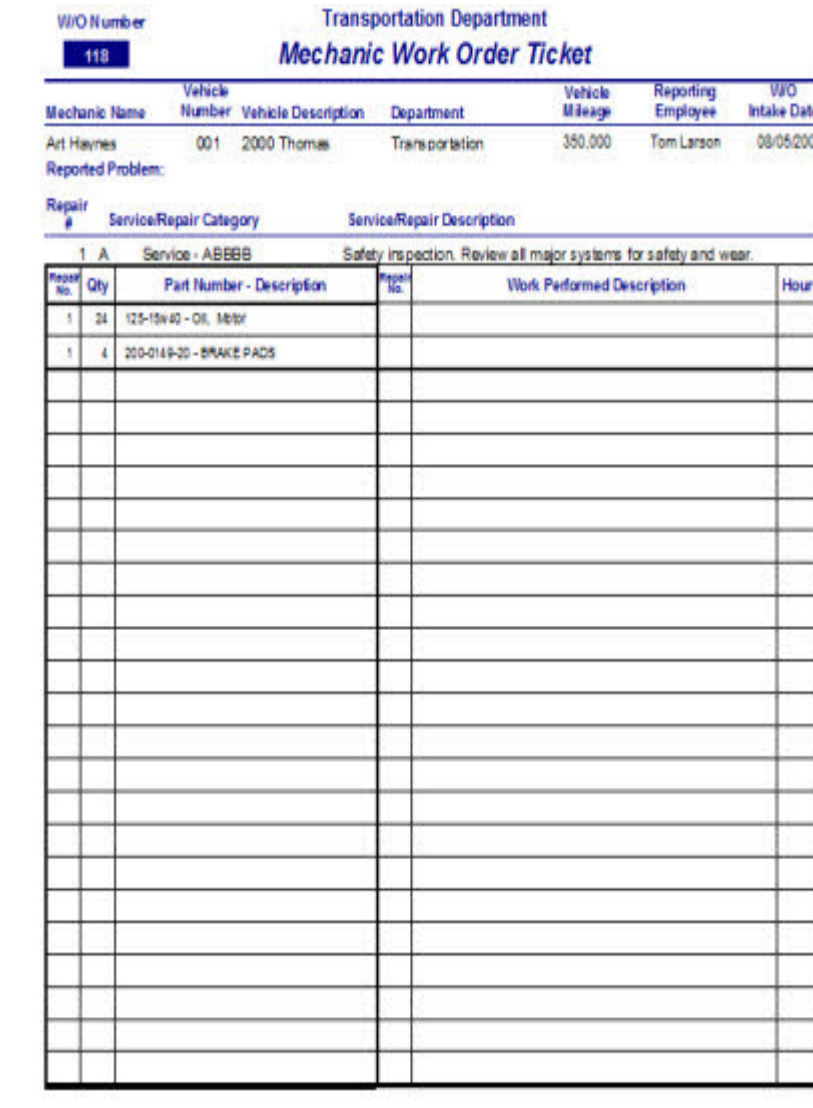

Mechanic Signature

**Continued State** 

Date

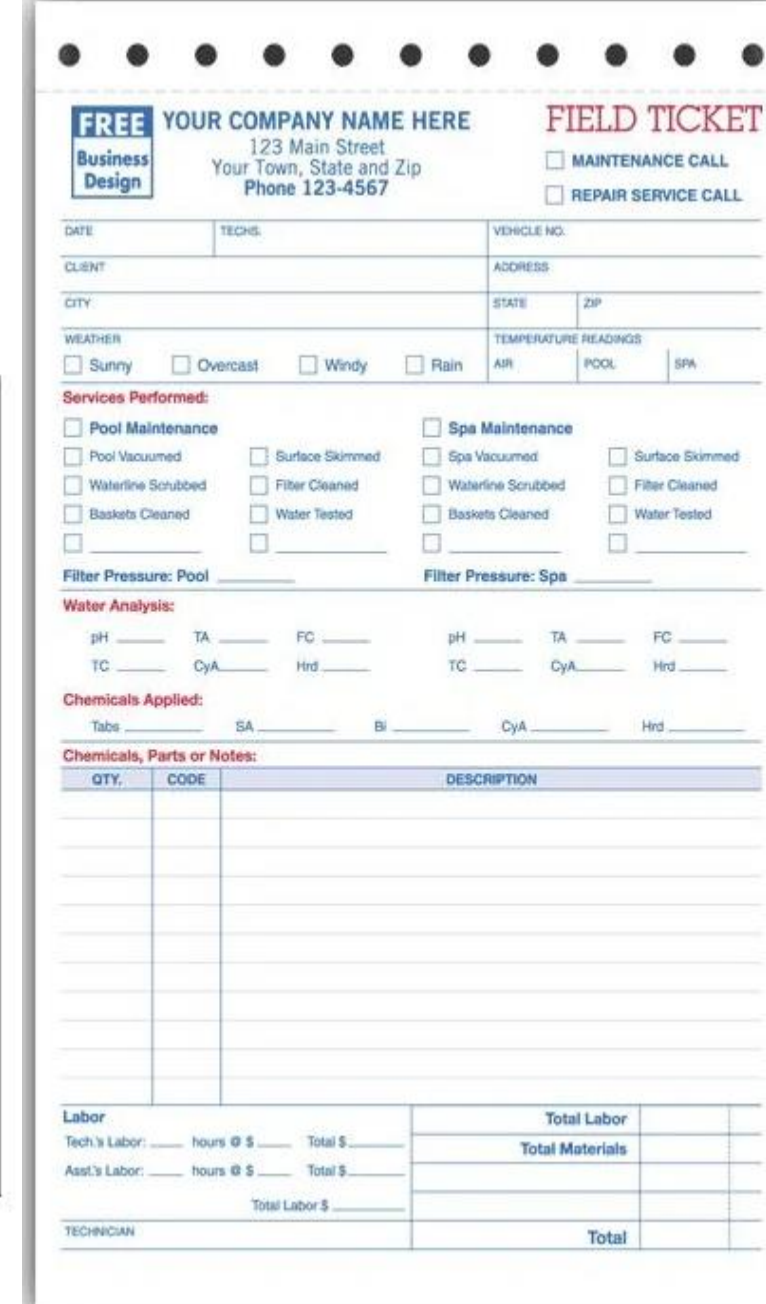

## Service Ticket System Design

Service Desk vs. Help Desk

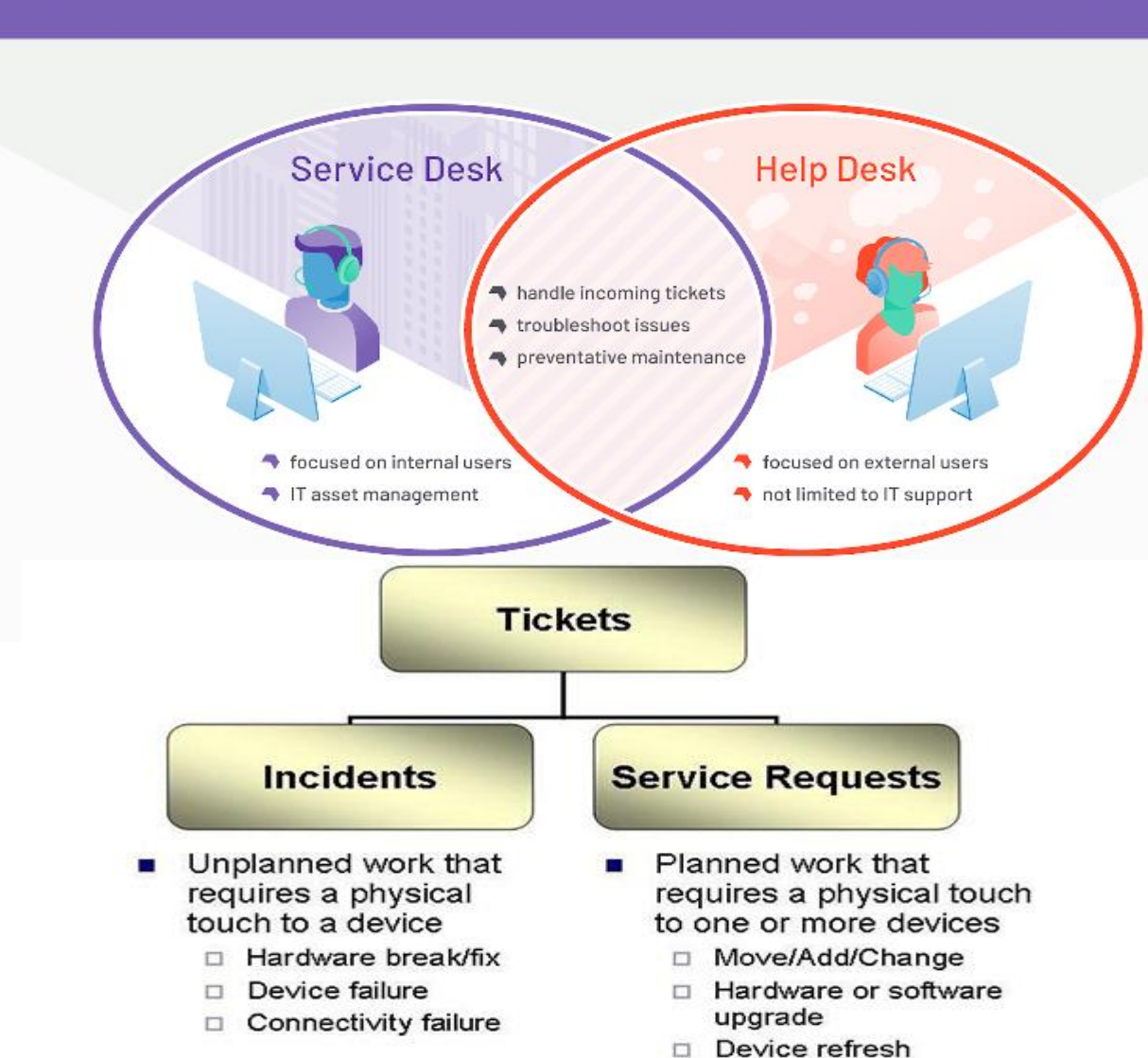

- 
- Device set-up

 $\mathbf{G}$ 

#### Incident Volume + Service Request Volume = Ticket Volume

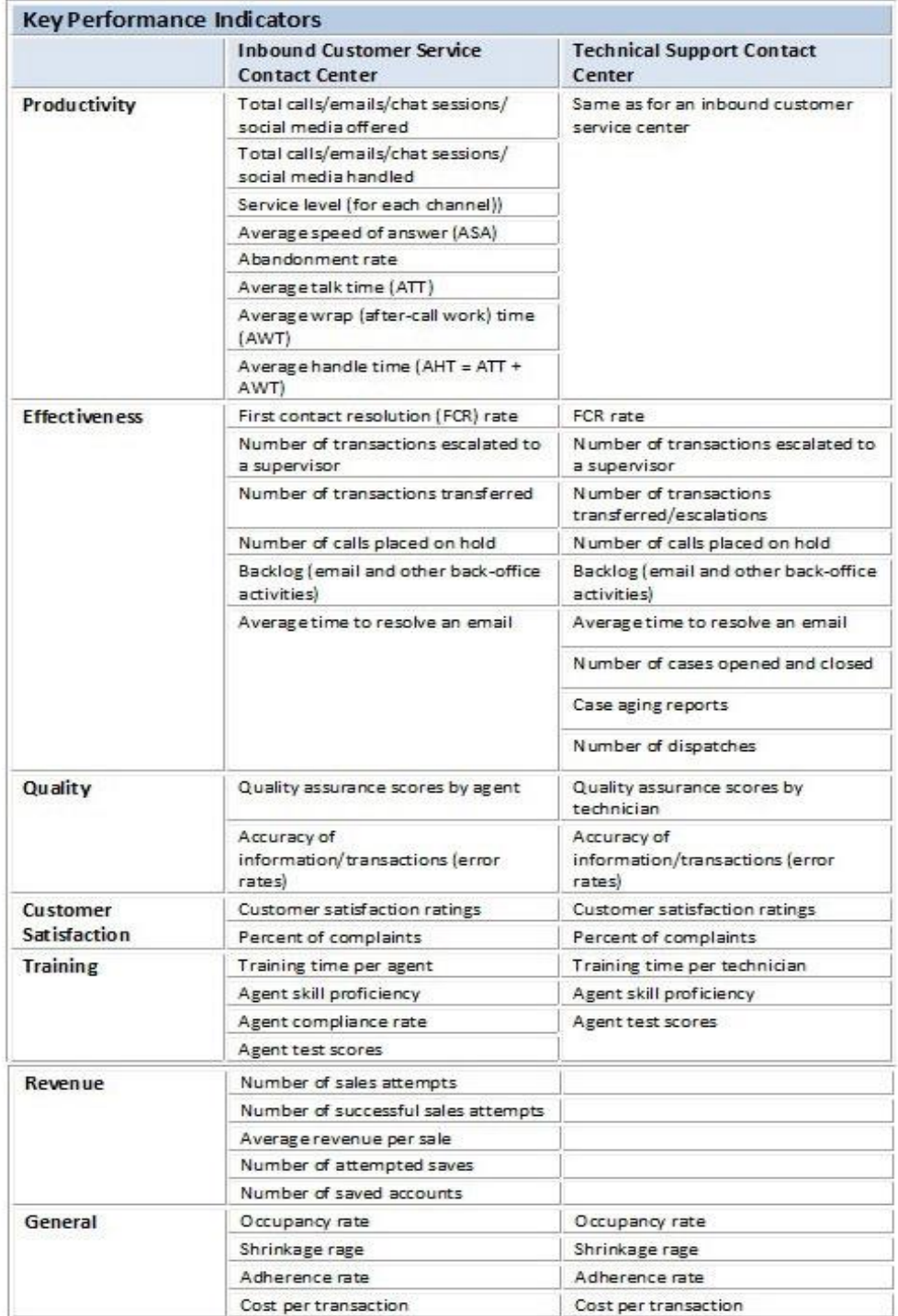

## MobileERP Service Ticket based Flow Types

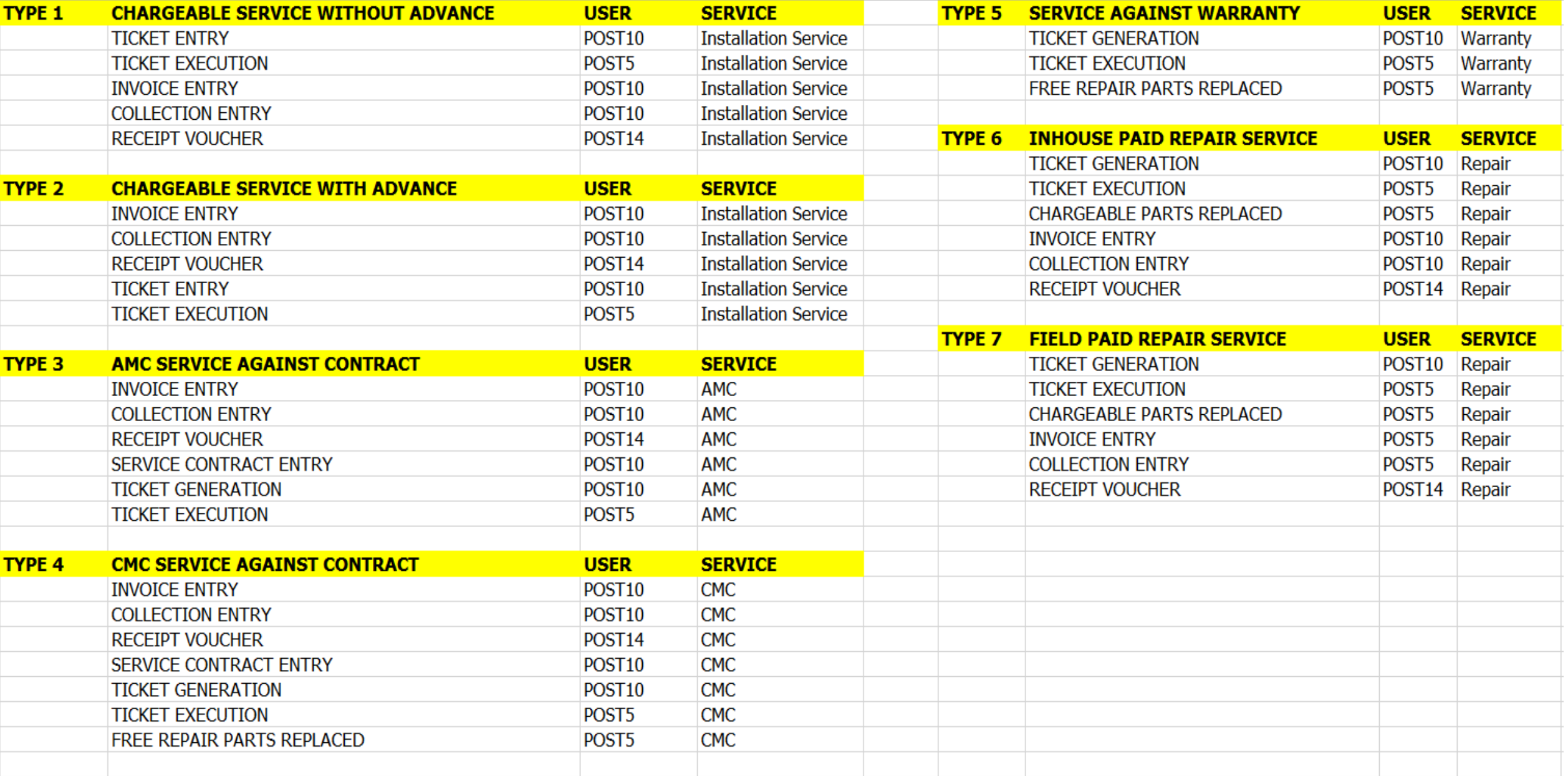

## STEP 1: POST 10 Sales Department receiving service contract and creates tickets

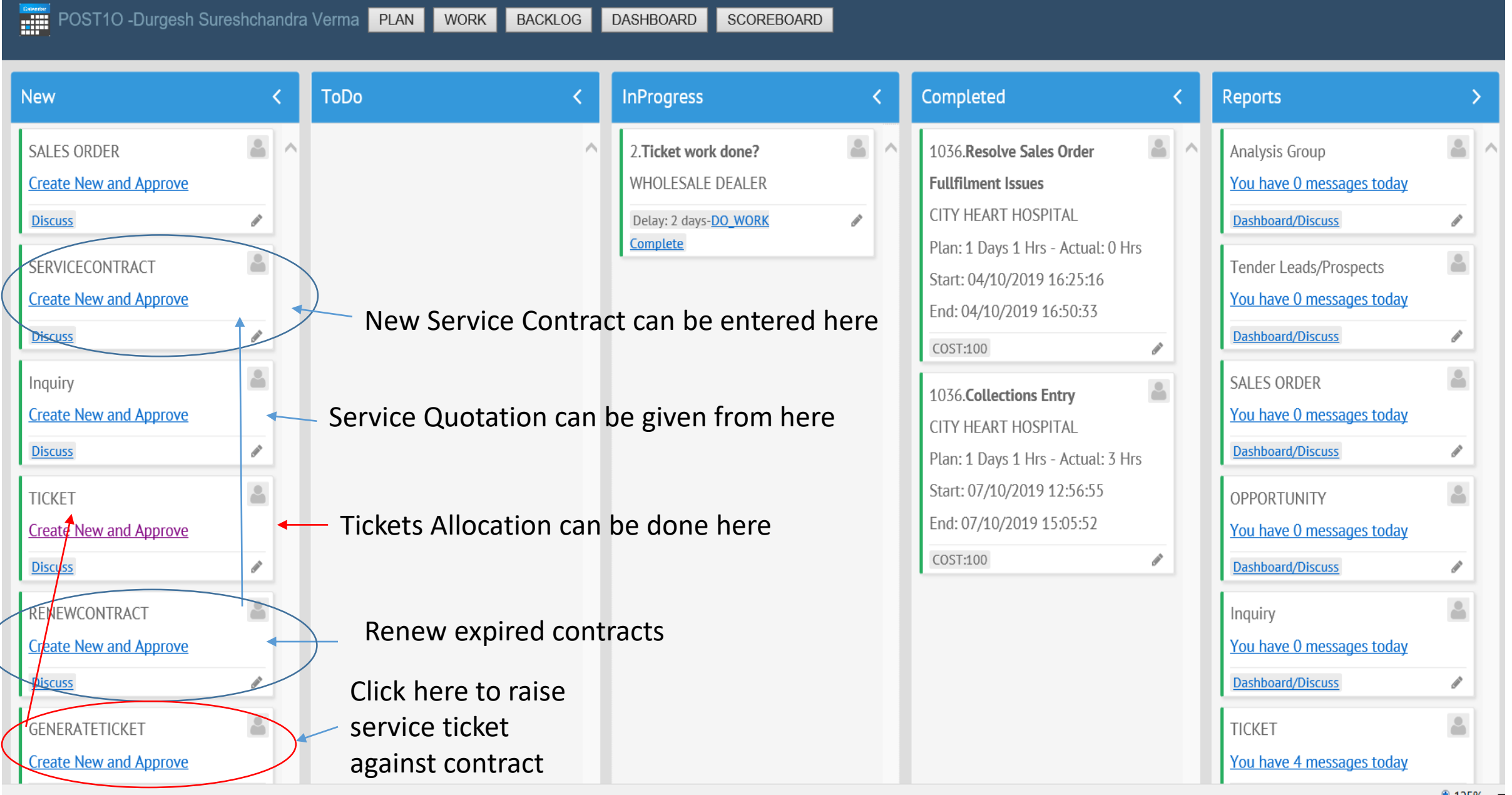

## STEP 1: POST 10 Sales Department receiving service contract and creates tickets

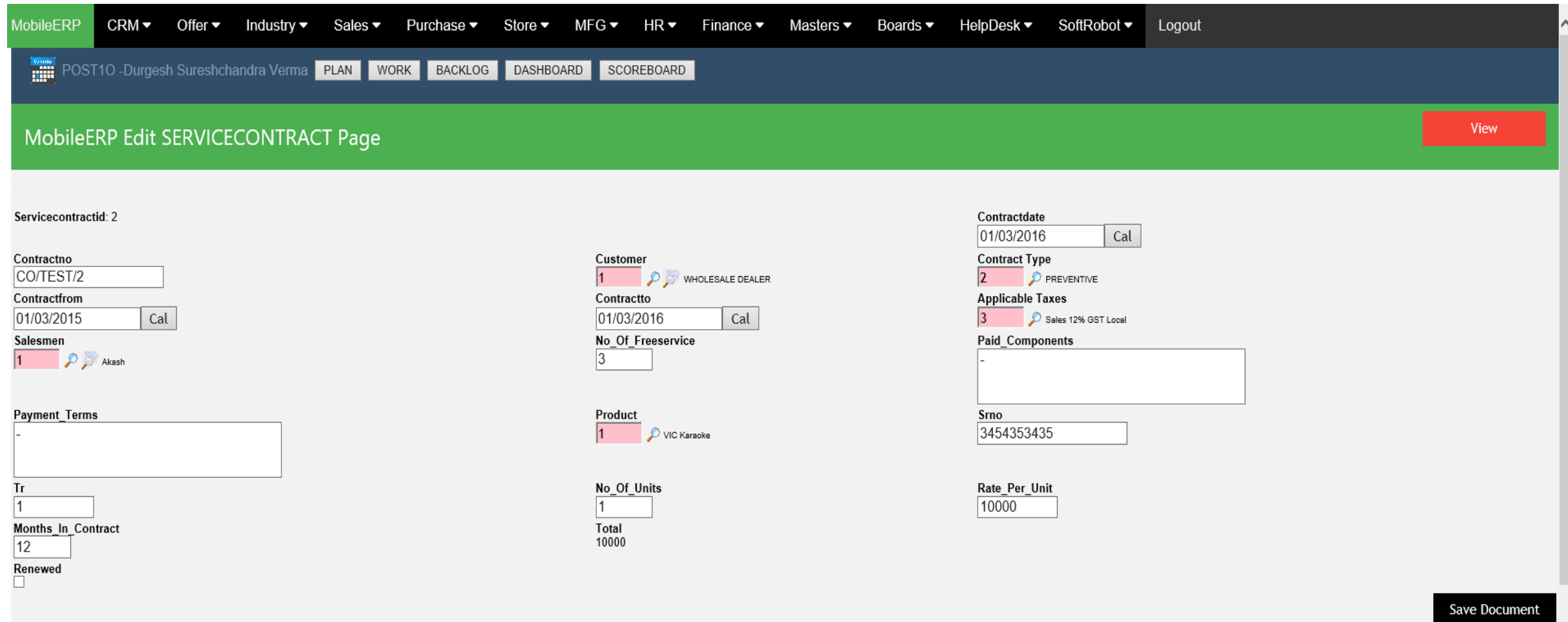

CURRENT PAGE NO: 1 --> | |

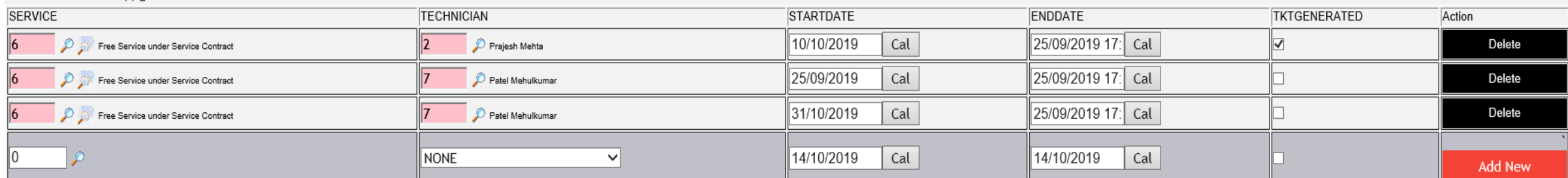

 $# 1000 =$ 

TOTAL RECORDS:

## STEP 2: POST 10 HELP DESK Creating Service Ticket Manually

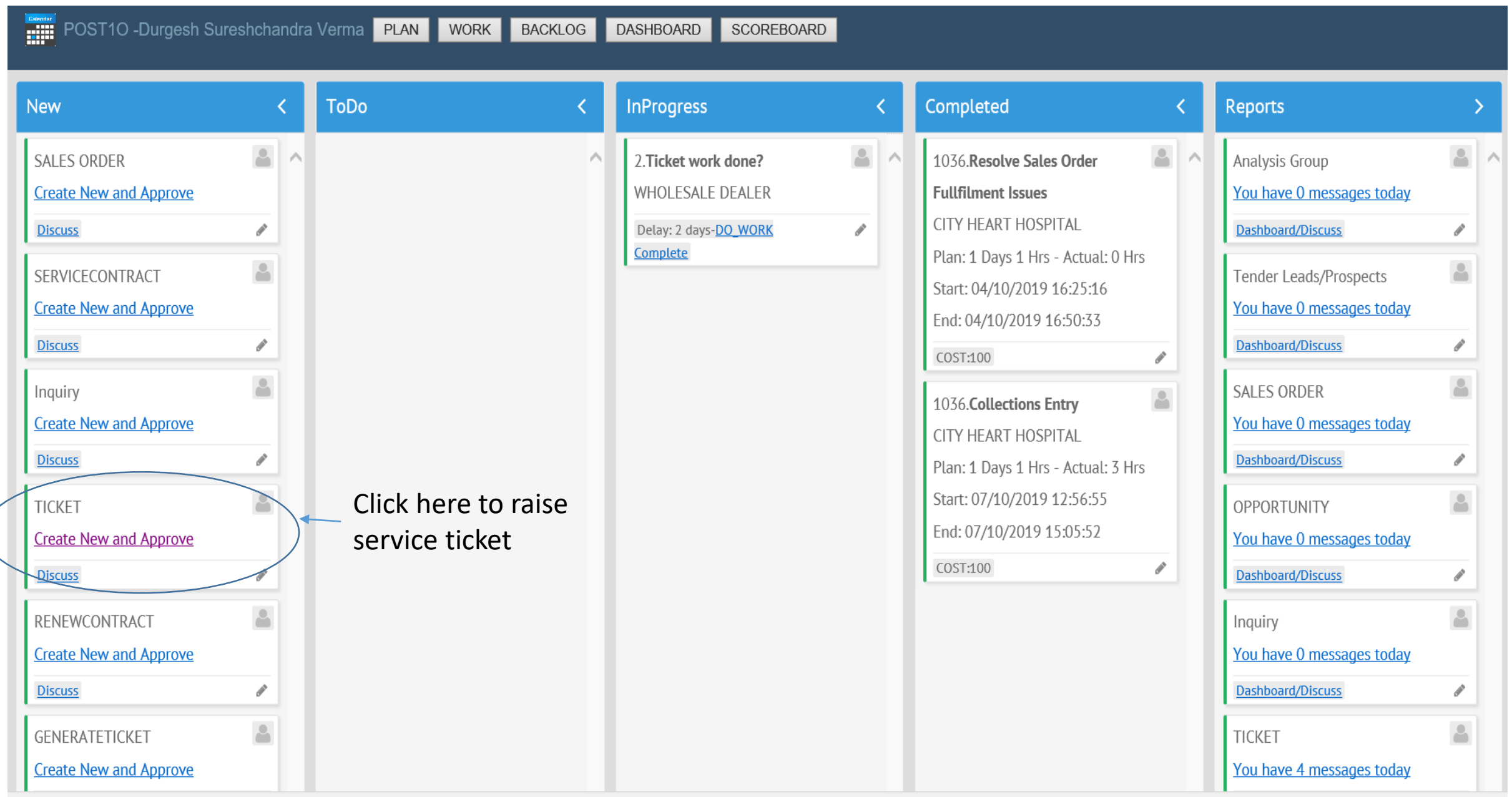

## STEP 2: ENTER DETAILS OF SERVICE AND RAISE TICKET FOR SERVICE ENGINEER

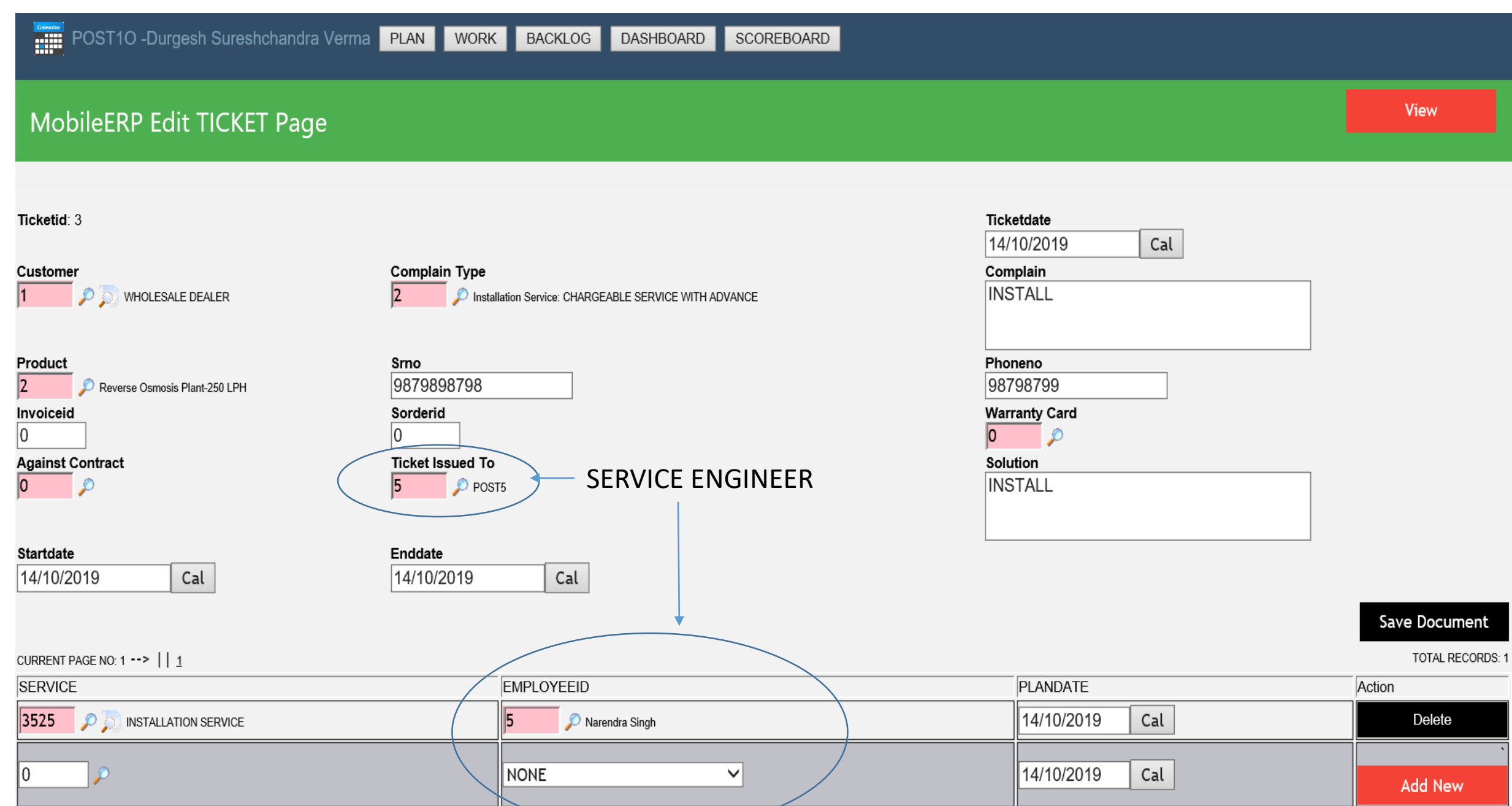

### STEP 3: Sales Person Invites Service Engineer Narendra to post chat discussion on his ticket

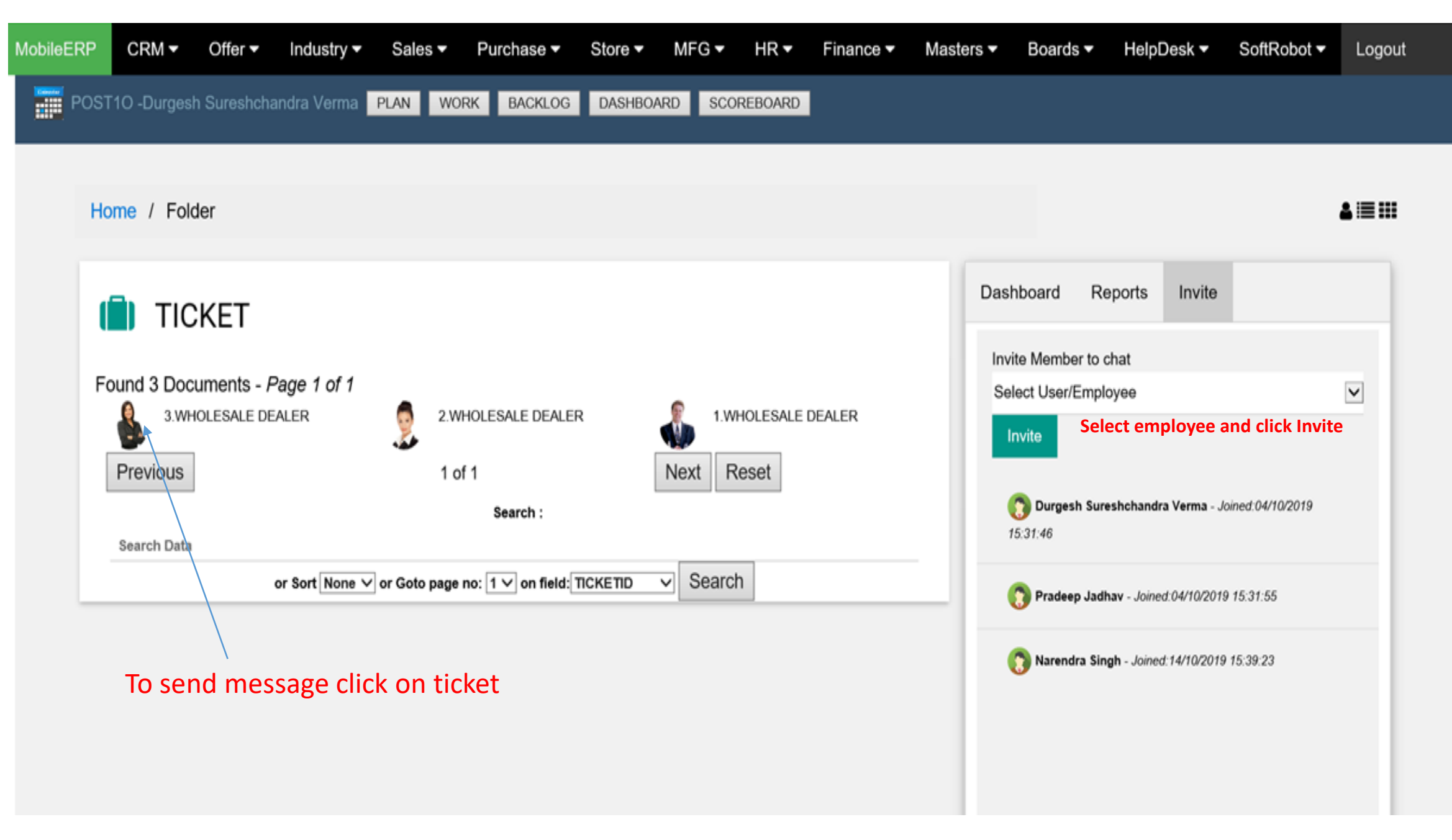

## STEP 4: Sales Person clicks on Ticket and sends message to service engineer group

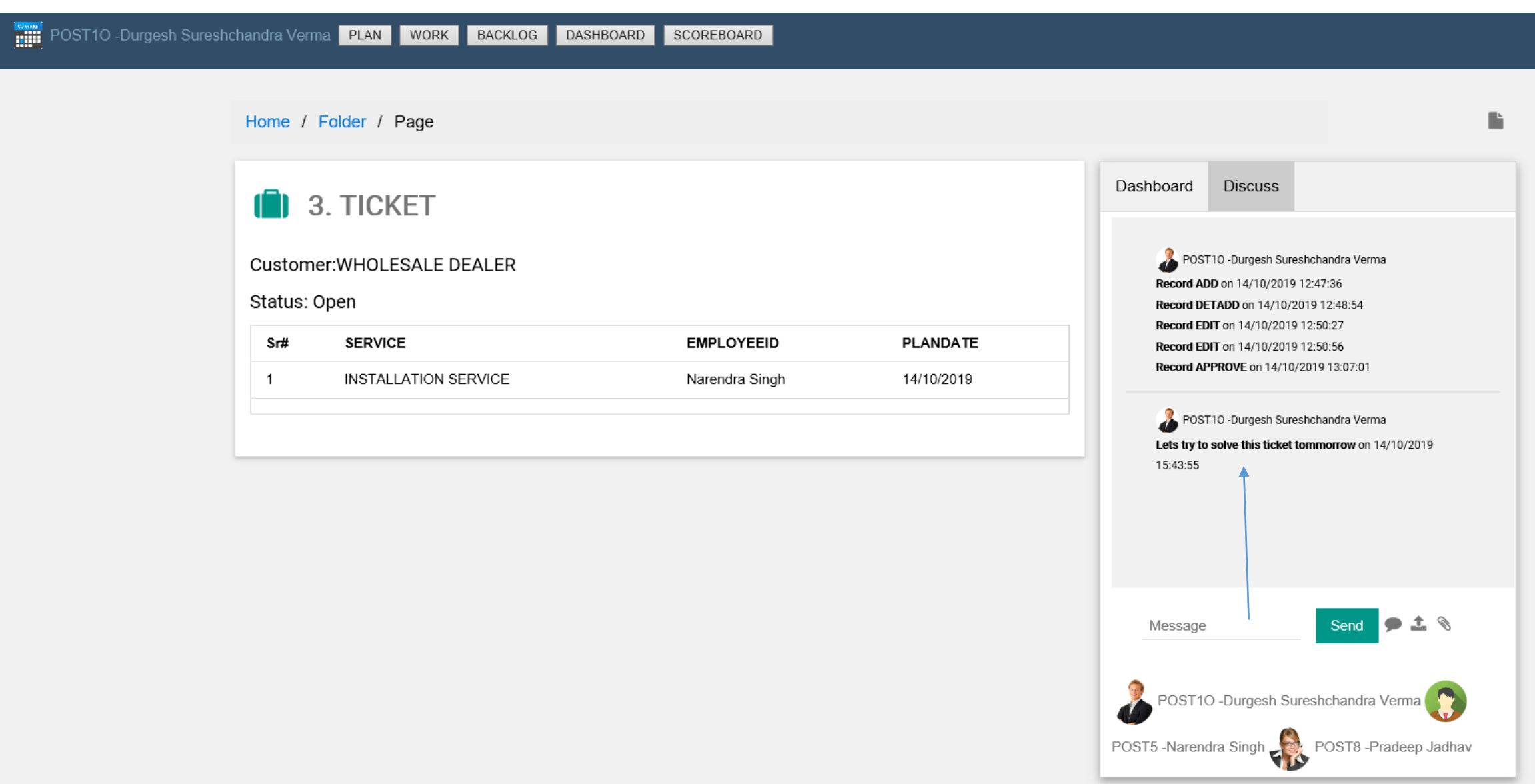

Powered by SoftRobot.biz and Mobileerp.in

## STEP 5: Approve and Release Service Ticket to Service Engineer for further action

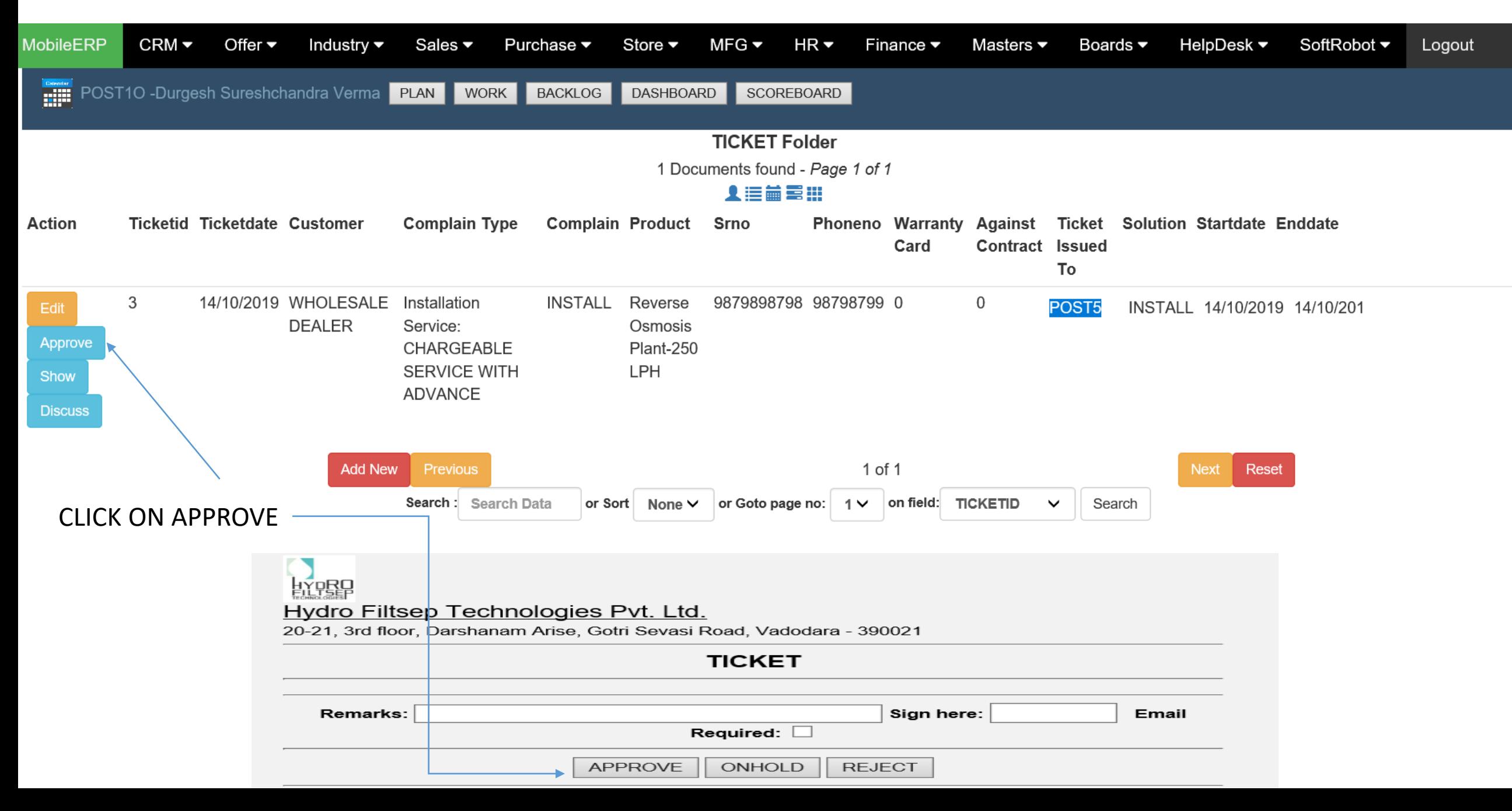

## STEP 6: POST5 Service Engineer Login– Ticket will appear in his Todo list

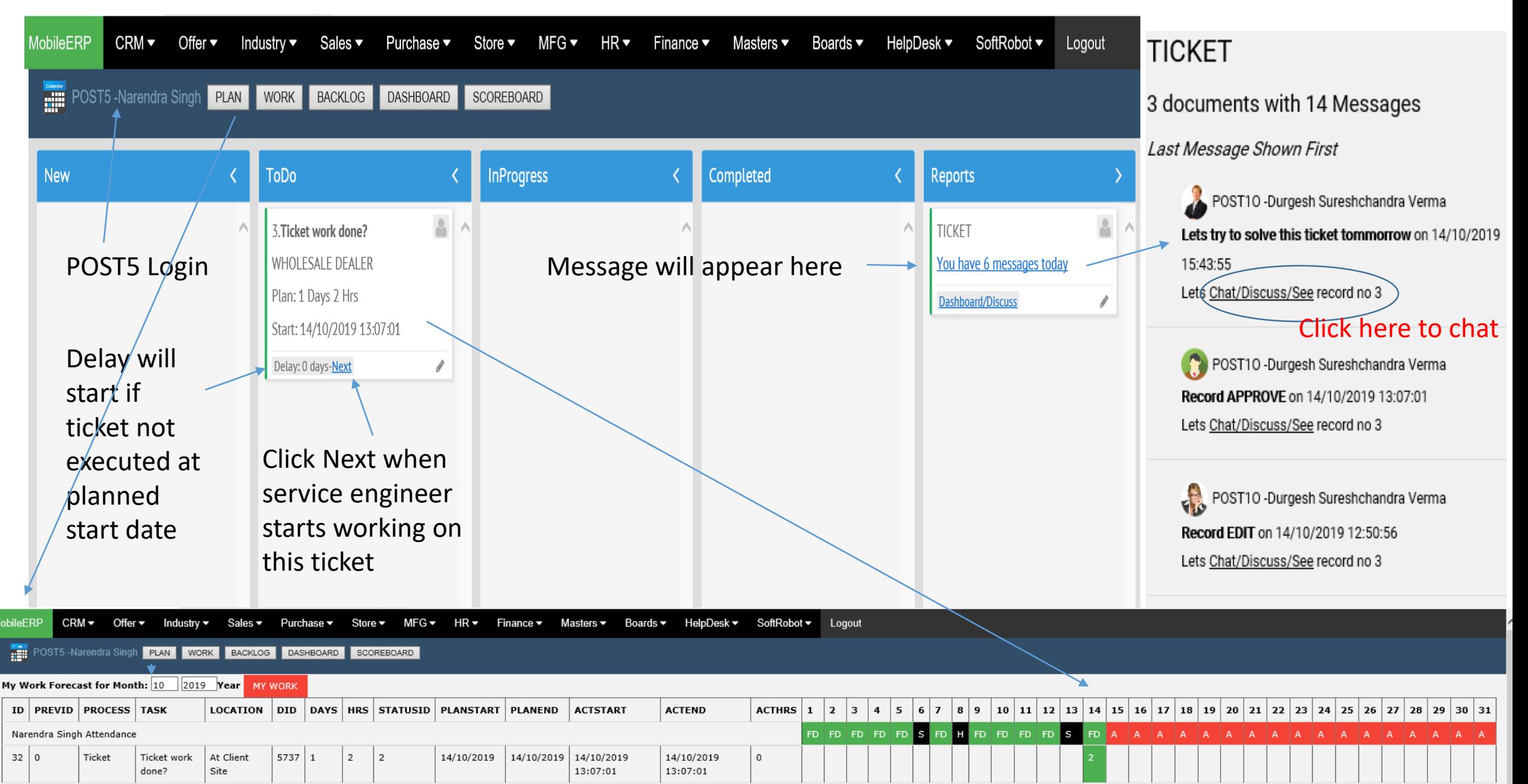

## STEP 6: POST5 Service Engineer Login– Ticket will appear in his Work Calendar

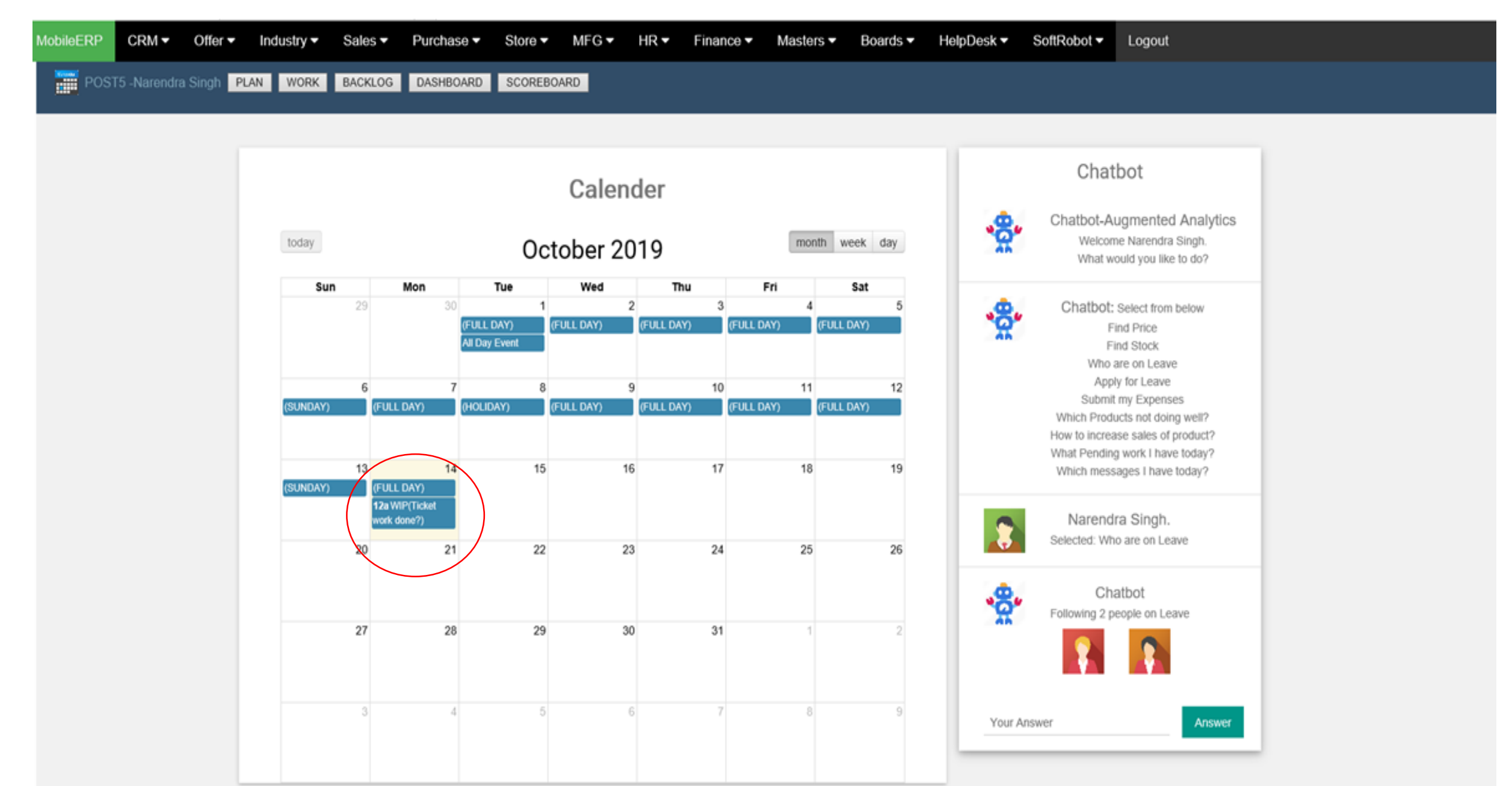

## STEP 7: POST5 Service Engineer Reads and replies to message of sales

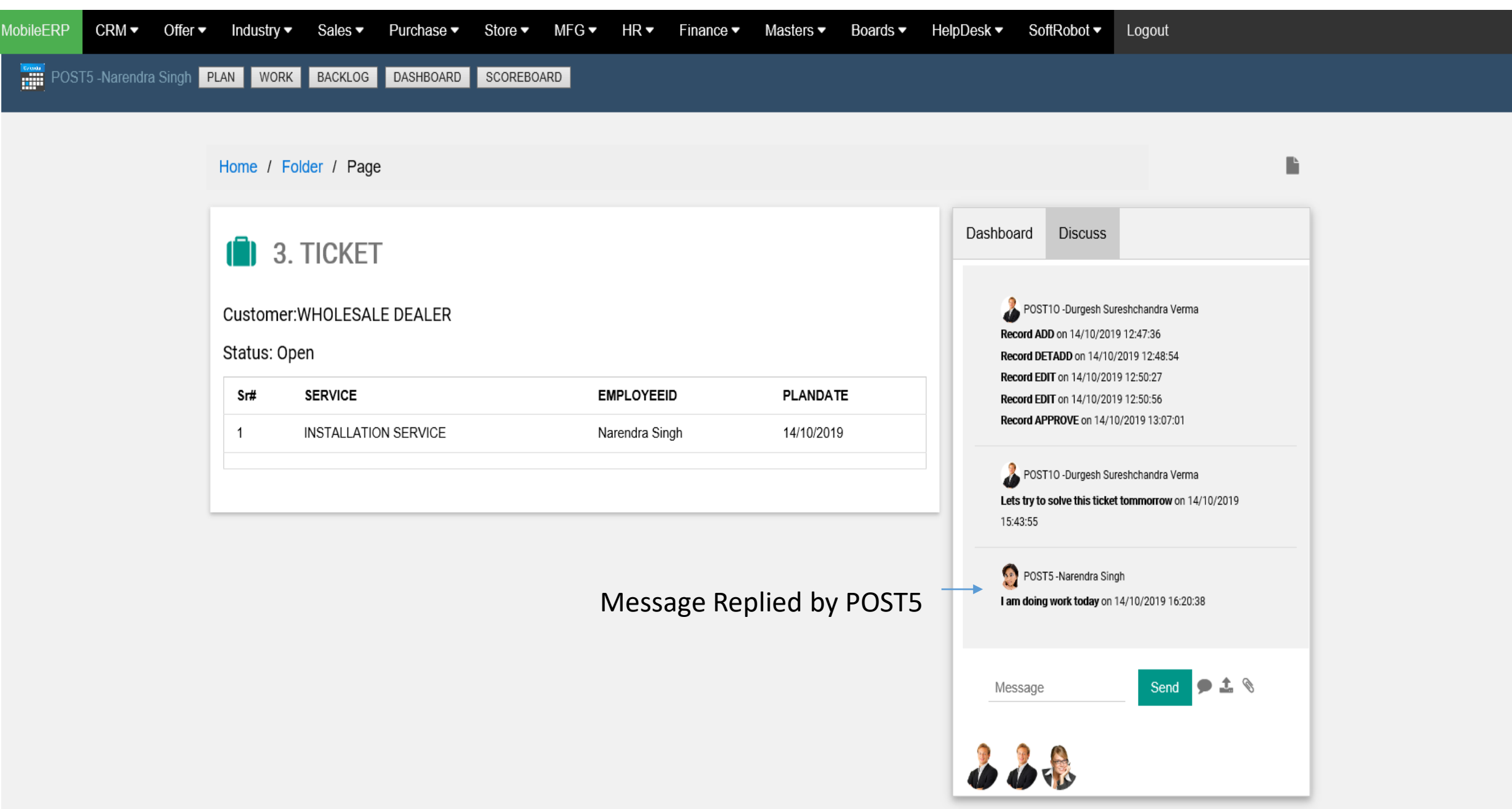

STEP 8: POST5 Service Engineer collects inventory needed for todays service from stores and moves to customer place if field service

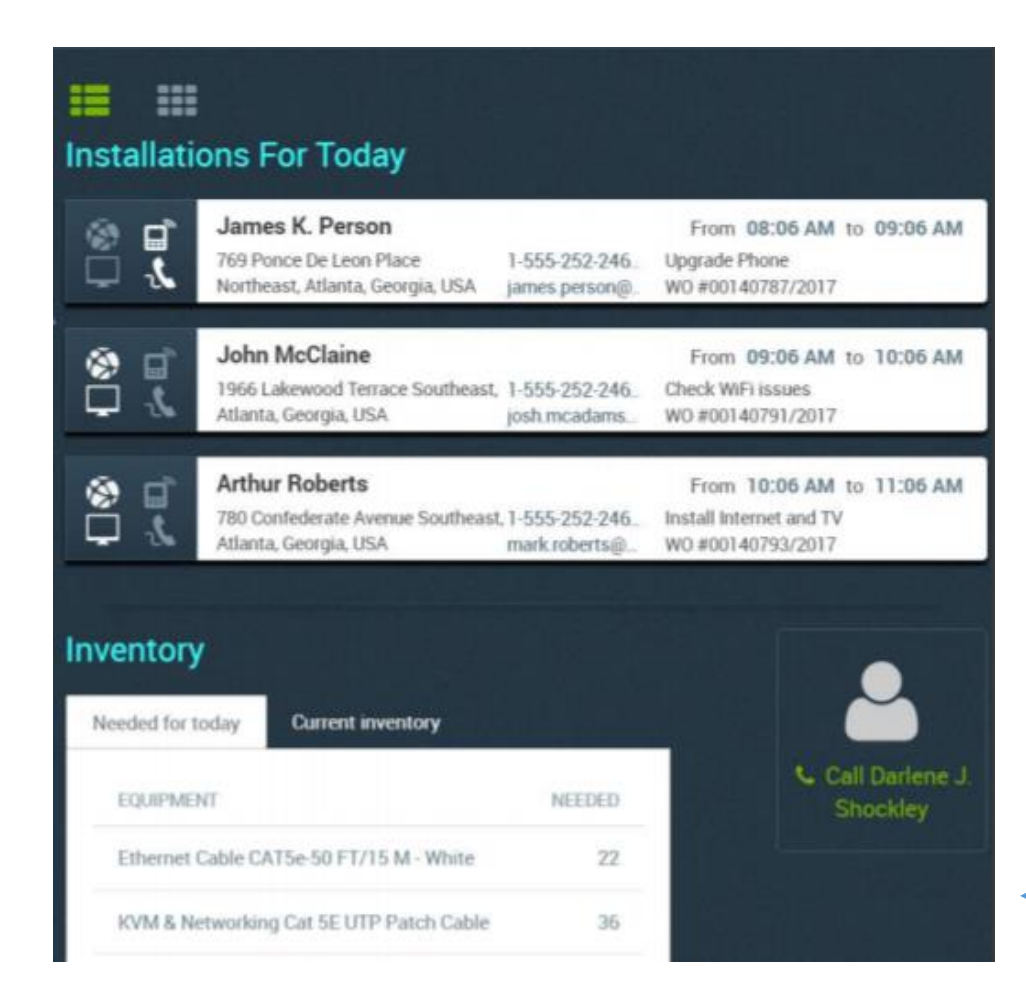

Service Engineer or Technician Request equipment's/assets or Materials for Repair Stores Issues Assets or Materials based on certain rules. Every Technician or Sales Engineer is considered stores. Store simply do stock transfer. Liability of returning unused materials and assets lies on Technician or Service Engineer Technicians current inventory is updated

STEP 9: POST5 Service Engineer moves ticket to inprogress and starts work after reaching customer location if field service or starts work inhouse for repair or maintenance etc.

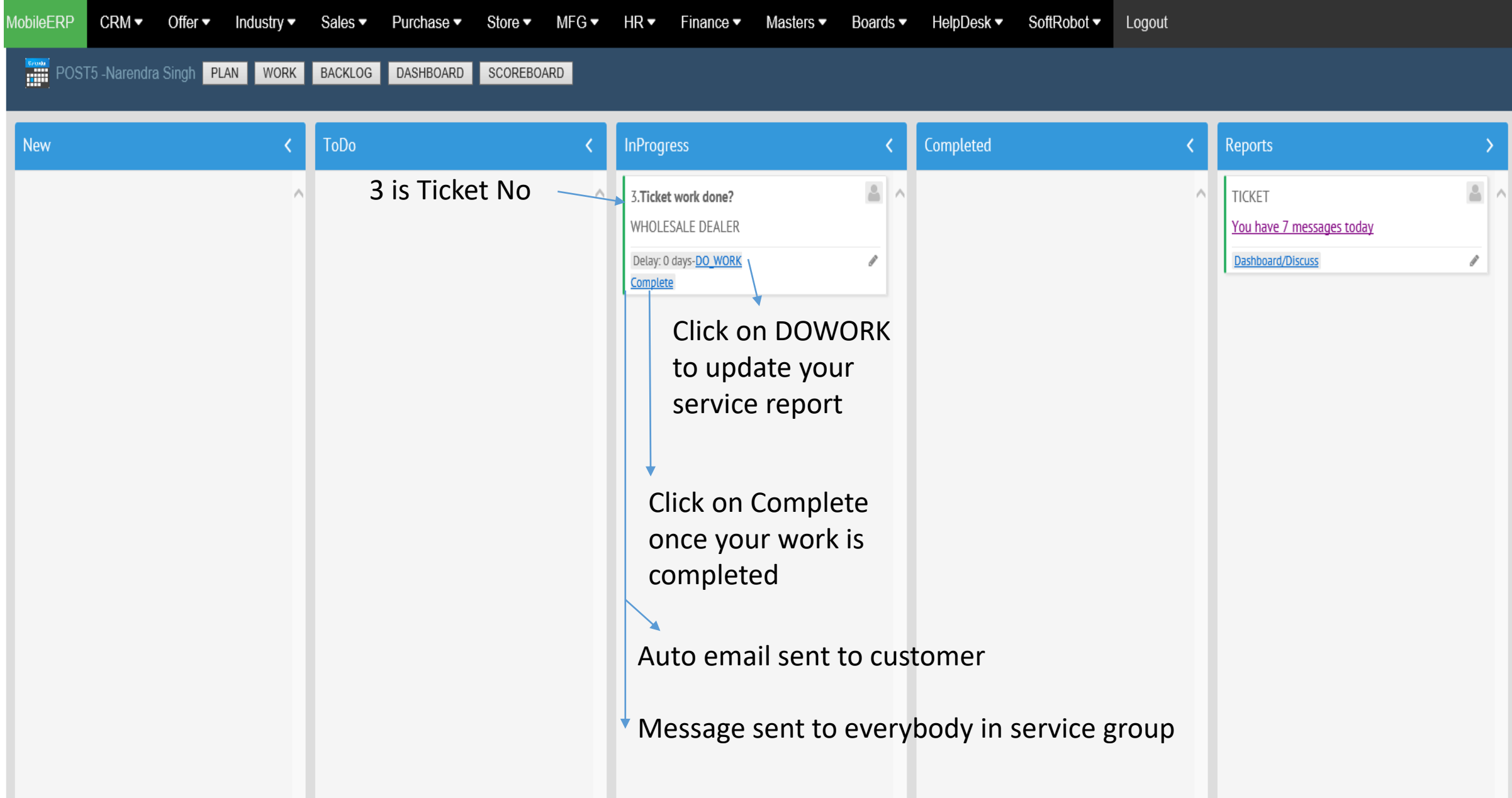

#### STEP 10: POST5 Service Engineer asks customer to fill feedback form and handover OTP Generated on customer mobile phone to mark as service completed in system.

Customer satisfaction/feedback form is customized form different for each client generated after requirement study

Sample form

## What will technician see on their mobiles?.

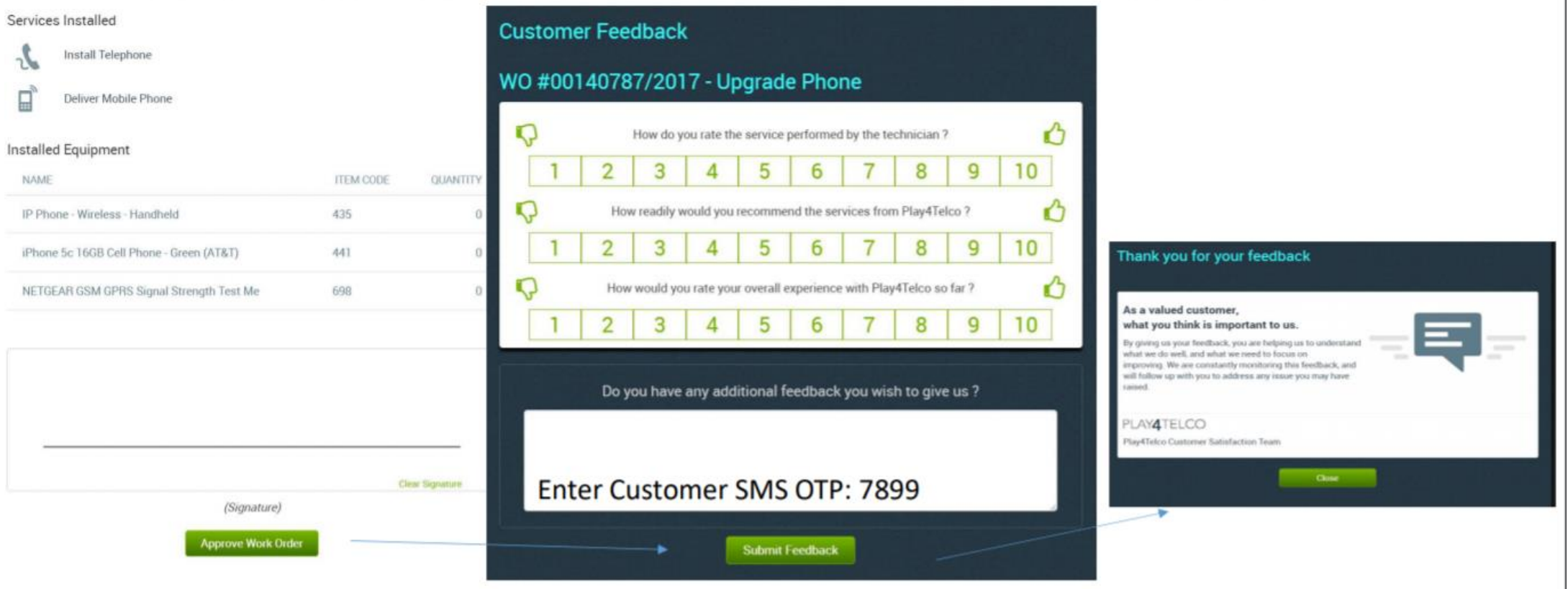

## STEP 11: POST5 Service Engineer moves ticket to complete when work done

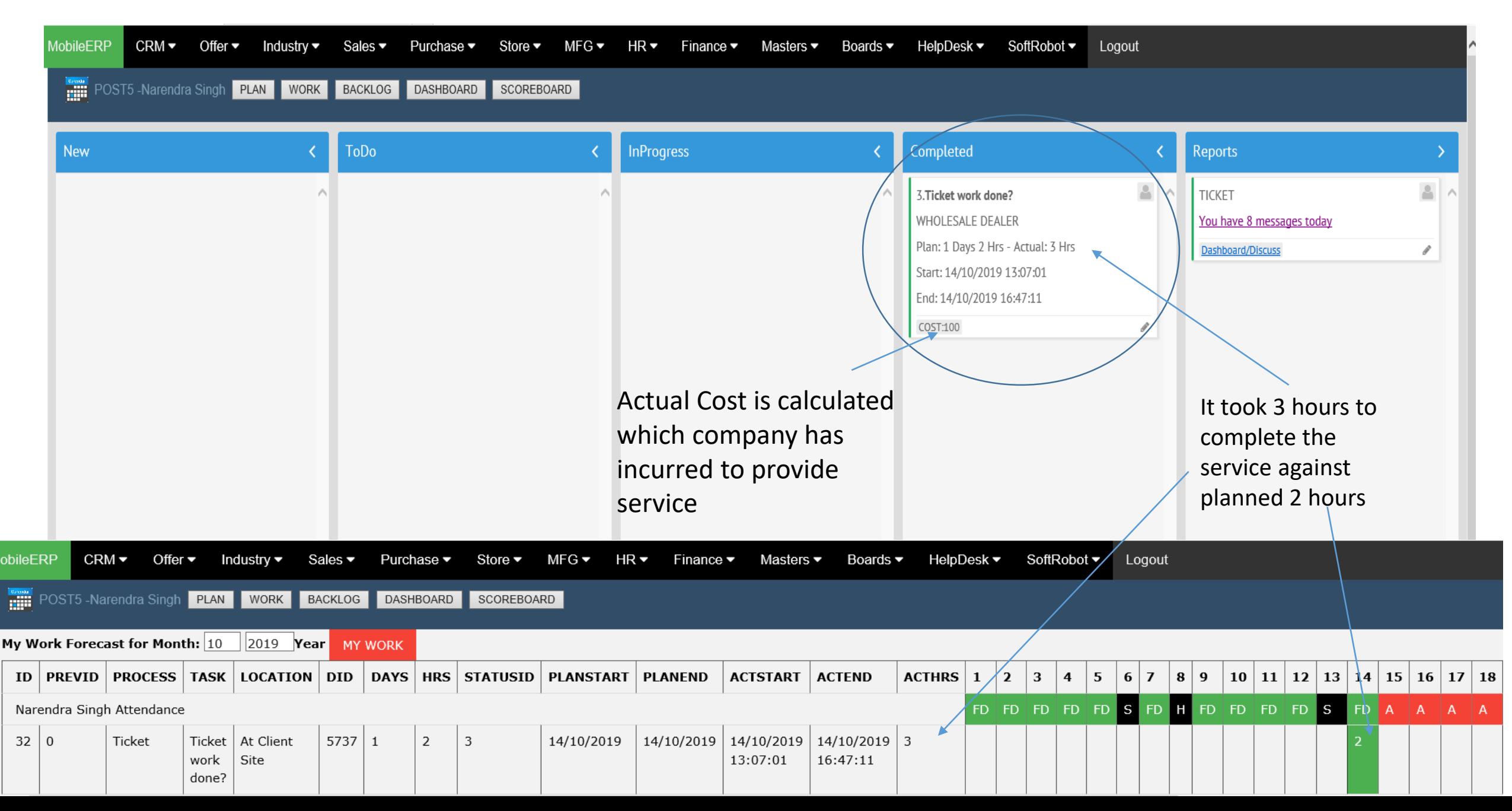

## STEP 12: POST5 Service Engineer informs work complete ticket closed

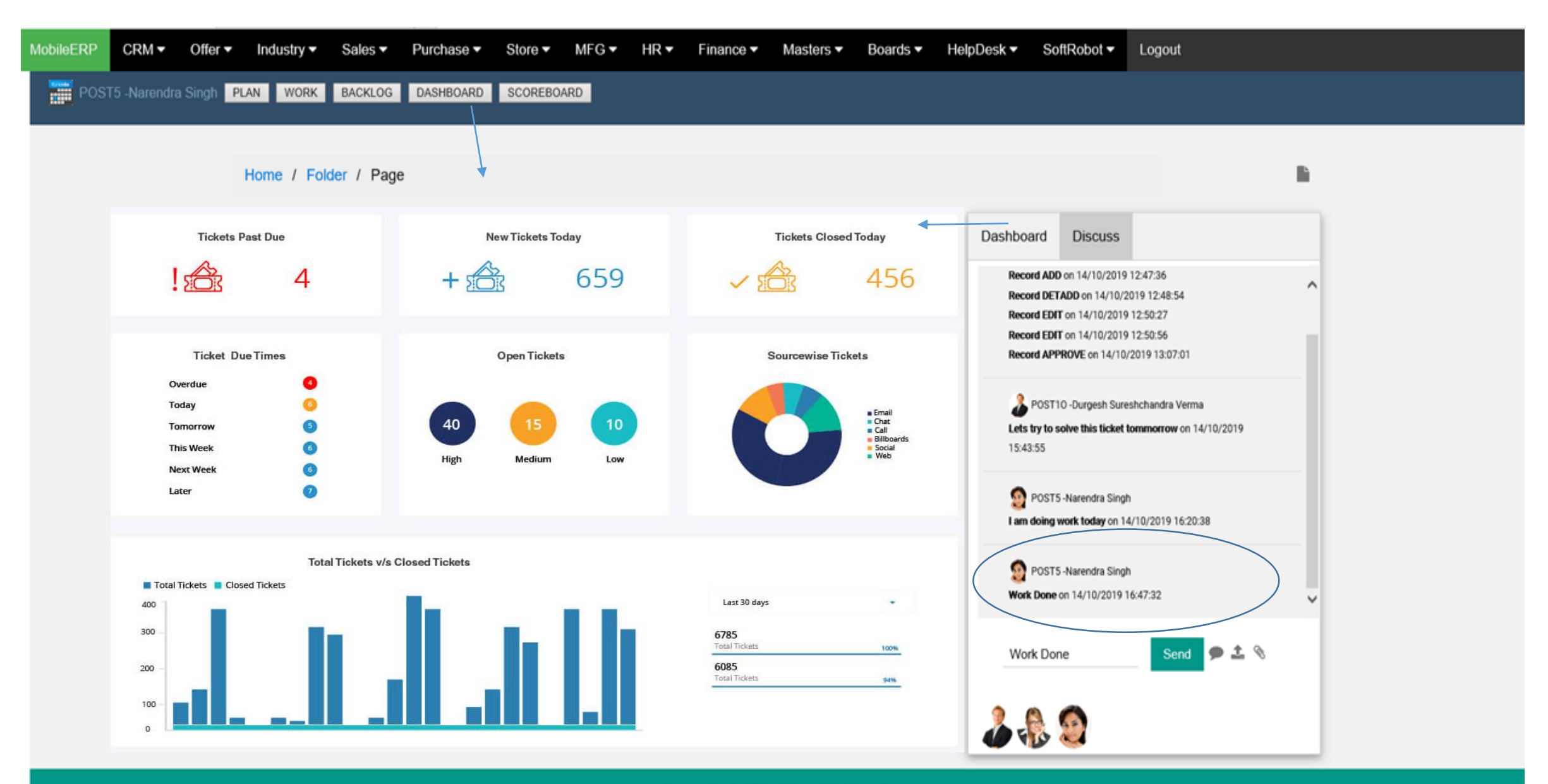

Powered by SoftRobot.biz and Mobileerp.in

## STEP 13: Sales or Service Engineer creates invoices whenever required

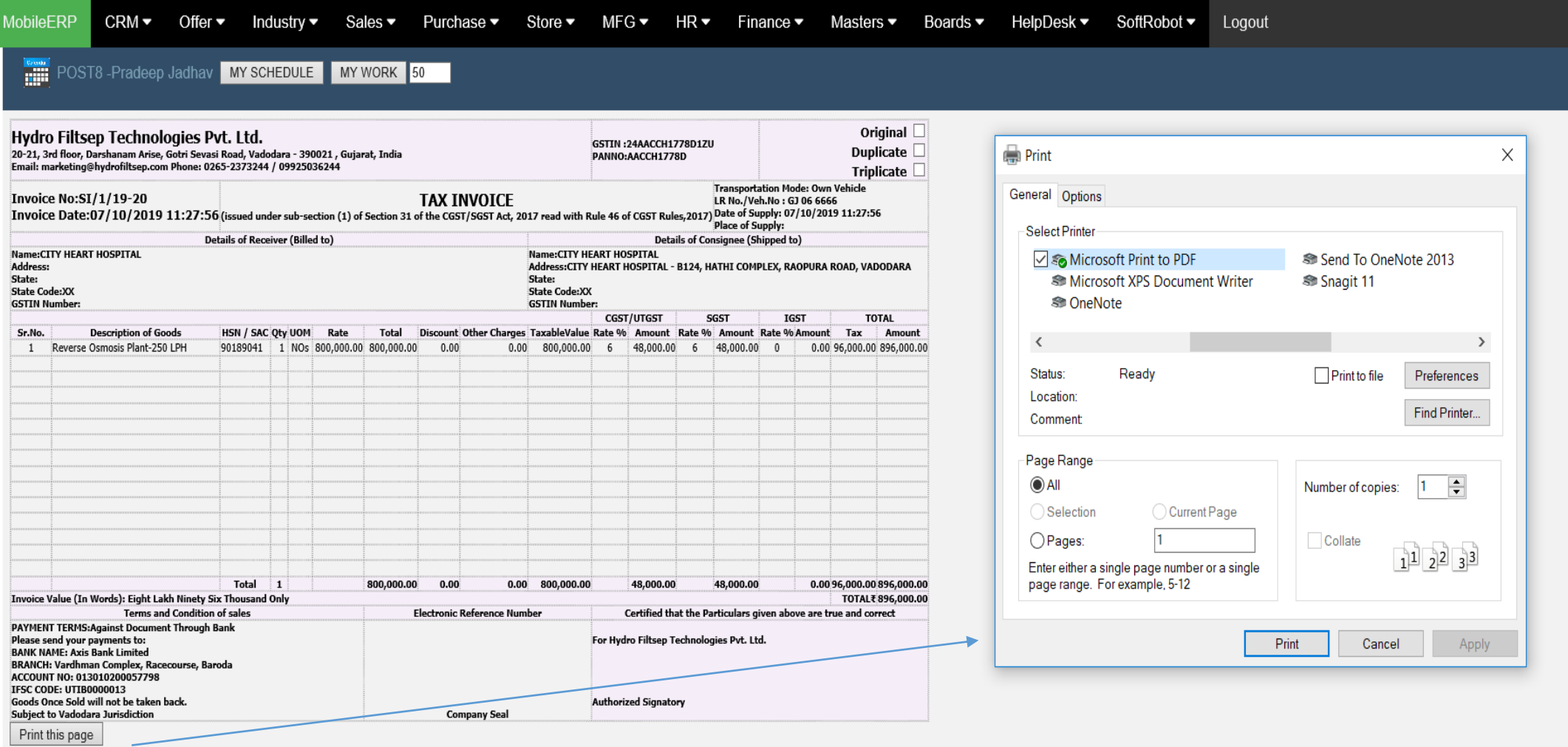

## Customized Top Management Dashboards

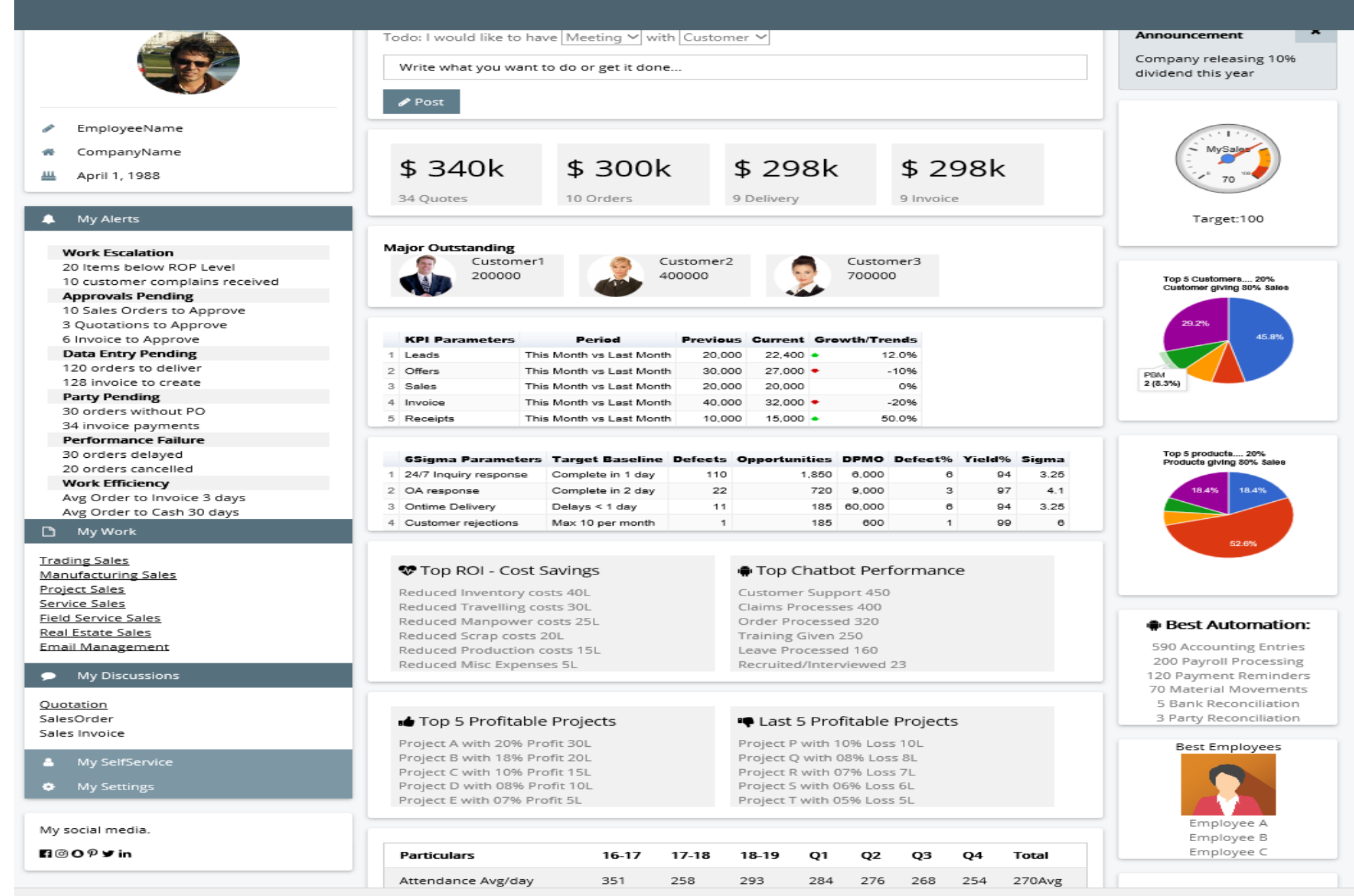